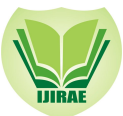

 **International Journal of Innovative Research in Advanced Engineering (IJIRAE) ISSN: 2349-2163 Volume 1 Issue 10 (November 2014**) **www.ijirae.com**

# SHAREPOINT 2013

**S.Archana** *M.Tech Student, Dept. of CSE, B.V. Raju Institute of Technology, Medak, India*

*ABSTRACT-- Microsoft SharePoint 2013 is a Web Application platform associated with intranet Content Management, Document and Record Management, Social Networks, Enterprise Search and Business Intelligence, Social activities, data and information. It is a Cloud based technology, a new evolution in Microsoft. This paper describes SharePoint Server 2013, data integration features of Office SharePoint Server 2013, reporting features of SharePoint Server 2013. Defining new functions named collaboration, interoperability and platform in SharePoint 2013 which extends SharePoint 2010.*

#### *KEYWORDS: - BI, Reporting Services, Collaboration*

### **I. INTRODUCTION**

Microsoft SharePoint is a browser‐based collaboration [1] and document management [1] platform from Microsoft. It is used to host web sites that access shared workspaces and documents, as well as specialized applications like wikis and blogs from a browser. Without a central place to manage these activities and documents, using file shares on servers, exchanging documents via mail, and using one or more different types of management software to help keep a common view of activities. Within the scenario, should be able to see the problem. A file share can go down anytime, so backup is done where Documents aren't versioned. Context is lost around a project as elements are spread out across different technologies. And security around those documents is difficult to manage and control in an effective and efficient way. Project management [1] is a scenario that paints a picture of collaboration. Companies see great advantages with SharePoint through simple document management that is to store, version, create, and manage documents in one central place.

*Intranet content management:-* Web content management capabilities to create, publish, manage, and control a large, dynamic collection of content. Web content management [2], as part of Enterprise Content Management (ECM)[2]in Office SharePoint Server 2013

*Features of Intranet Content Management:-* It is a better experience in SharePoint Server 2013 where we can copy content from Word, paste it directly into a Rich Text Editor Web Part, Content Editor Web Part, or an HTML field control on a page, and have the resulting semantically correct HTML markup display in the styles that were defined by the site designer. Site owners and designers can customize the global and current navigation menus by dragging and dropping menu items directly on the page.

SharePoint Server 2013 adds new features for videos and using videos on pages. A new video content type is added, and the video upload process is improved. Thumbnail preview images are created automatically when a video is uploaded to an asset library, and we can choose a frame from the video and use that as the thumbnail preview image. For automatic thumbnail creation to work, the Desktop Experience feature must be installed on the front-end web server that hosts SharePoint Server 2013.

#### *Document management and Record management:-*

*Document Management: -* Document management [1] controls the life cycle of documents in organizations — how they are created, reviewed, published and how they are ultimately disposed of or retained. The term "management" implies that information is controlled from the top of the organization an effective document management system should reflect the culture of the organization that uses it. The tools that use for document management should be flexible enough to enable you to tightly control a document's life cycle, if that fits your enterprise's culture and goals, to let us implement a more loosely structured system, it better suits for enterprise.

*Record Management:-* A record is a document or physical entity in an organization that serves as evidence of an activity or transaction performed by the organization and that requires retention for some time period. Records management is the process by which an organization, determines what kinds of information should be considered records and determines how active documents that will become records should be handled while they are being used, and determines how they should be collected after they are declared to be records.

*Collaboration:*- SharePoint is about bringing people together through different types of Collaboration, such as enterprise content management (ECM),[2] Web content management (WCM), social-computing through the use of newsfeeds, discoverability of people and their skills, creating dashboards to fulfill BI[1] needs, and so on.

**\_\_\_\_\_\_\_\_\_\_\_\_\_\_\_\_\_\_\_\_\_\_\_\_\_\_\_\_\_\_\_\_\_\_\_\_\_\_\_\_\_\_\_\_\_\_\_\_\_\_\_\_\_\_\_\_\_\_\_\_\_\_\_\_\_\_\_\_\_\_\_\_\_\_\_\_\_\_\_\_\_\_\_\_\_\_\_\_\_\_\_\_\_\_\_\_\_**

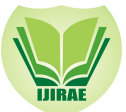

# **International Journal of Innovative Research in Advanced Engineering (IJIRAE) ISSN: 2349-2163 Volume 1 Issue 10 (November 2014**) **www.ijirae.com**

The new app model in SharePoint 2013, collaboration is managed through apps. Developers can extend, customize, or build their own Apps for SharePoint as well manage Collaboration on SharePoint

*Interoperability:-* SharePoint is about bringing this collaboration together through interoperability[1]. This means Office and Web-based document integration, and the capability to build and deploy secure and custom solutions that integrate line-of-business (LOB)[1] data with SharePoint and Office, integrating with wider Web technologies, or deploying applications to the cloud.

*Platform***:-** SharePoint is a platform that supports not only collaboration and interoperability but also extensibility, through a rich object model, a solid set of developer tools and growing interoperability developer community. SharePoint 2013 is a core platform developing, deploying, and hosting SharePoint applications, new forms of authentication through OAuth.

*Social networks***: -** As an organization expands its knowledge increasingly become solid along with the people and teams that retain it. Enterprise social networks can reverse this trend, bringing people and their knowledge closer together than ever before. Connections are made, ideas are shared and information is delivered fast. Faceless emails and directories of employees with job titles say little about who people really are, their capabilities, interests and most importantly, their ideas. The social connections colleagues make can enable more efficient remote working, bringing together geographically dispersed teams and enabling collaboration on a scale never seen before. The results are people and teams that work together and not in isolation, sharing information and not duplicating, innovating and not stagnating.

*Enterprise search:-* SharePoint 2013 contains a solid, scalable search engine, capable of copying with very large data sets. It also provides an impressive range of options for configuring and tuning the search experience to the needs of user communities. Where all content to be indexed resides within SharePoint, then the native tools provided with SharePoint 2013 can typically be set up and administered by general (non-specialized) SharePoint IT staff.

*Business intelligence;* **-** SharePoint 2013 Business Intelligence [1] Center Top-Level Site Template, as well as the Service Applications that provide behind the scenes functionality for the site. Part 1 of this series will focus on creating and navigating the Business Intelligence Center Site Collection Template. Part 2 will focus on creating and using Performance Point to create dashboards, KPIs and scorecards. Part 3 will focus on using Power Pivot with SharePoint 2013, and Part 4 will focus on using Excel and Excel Services

#### **II.SHAREPOINT SERVER 2013**

Before the release of Service Pack 2 (SP2) for Microsoft SharePoint Server 2010[5], Microsoft did not support SharePoint Server 2010 [3] in a Windows Server 2012 or Windows Server 2012 R2 [1]environment. On Windows Server 2012 R2 [5], Microsoft supports only the SharePoint Server 2010 SP2 slipstream media configuration and not the RTM version of that configuration. SharePoint functionality and support, must have the February 2014 cumulative update (CU) or later CU installed. Additionally SharePoint Server 2010 SP2 slipstream installation that has the February 2014 CU or a later CU installed is supported on Windows Server 2012 R2. Microsoft does not support a Windows in-place upgrade for this scenario. SharePoint Server offers a wealth of features that extend upon those offered in SharePoint Foundation. These features include additional app types, Office server-side services such as Word and Excel Services, enhanced search versions, enhanced BI [1], and much more. The following list provides a sampling of some of the services available in SharePoint Server:

*Access Services:* Allows creation of new Access service applications using the Access 2013 Preview client. View, edit, and interact with Access Services databases in a browser.

*Access Services 2010:* Allows continued maintenance of SharePoint 2010 Access service applications by using Access 2010 clients and Access 2013 Preview clients. Does not allow users to create new applications.

*Application Management Service***:** Allows to install apps from the internal app catalog or the public SharePoint store.

*Business Data Connectivity:* Access line-of-business data systems.

*Excel Services:* View and interact with Excel files in a browser.

*Machine Translation Service:* Performs automated machine translation.

*Managed Metadata Service:* Access managed taxonomy hierarchies, keywords, and social tagging infrastructure as well as content type publishing across site collections.

**\_\_\_\_\_\_\_\_\_\_\_\_\_\_\_\_\_\_\_\_\_\_\_\_\_\_\_\_\_\_\_\_\_\_\_\_\_\_\_\_\_\_\_\_\_\_\_\_\_\_\_\_\_\_\_\_\_\_\_\_\_\_\_\_\_\_\_\_\_\_\_\_\_\_\_\_\_\_\_\_\_\_\_\_\_\_\_\_\_\_\_\_\_\_\_\_\_**

*Performance Point:* Provides the capabilities of Performance Point Services.

*PowerPoint Conversion:* Converts PowerPoint presentations to various formats.

*Search:* Crawls and indexes content and serves search queries.

*Secure Store Service:* Provides single sign-on authentication to access multiple applications or services.

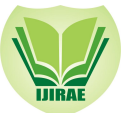

*State Service:* Provides temporary storage of user session data for SharePoint Server components.

*Usage and Health Data Collection*: Collects farm-wide usage and health data and provides the ability to view various usage and health reports.

*User Profile:* Adds support for My Sites, profile pages, social tagging, and other social computing features.

*Visio Graphics Service:* Views and refreshes published Microsoft Visio diagrams in a Web browser.

*Word Automation Services:* Performs automated bulk document conversions.

*Work Management:* Provides task aggregation across work management systems, including Microsoft SharePoint Products, Microsoft Exchange Server, and Microsoft Project Server.

*Microsoft SharePoint Foundation Subscription Settings Service:* Tracks subscription IDs and settings for services that are deployed in partitioned mode. Windows Power Shell only.

*Office 365:*- Office 365[1] has emerged as a third, fully cloud-hosted model for SharePoint as opposed to hosting own farm in own on-premises Data Center. It has become a great place to develop rich applications (both as SharePointhosted and cloud-hosted apps) and scale without the cost of managing the on-premises infrastructure. It doesn't have all the same services and features as SharePoint Server, but does carry with it some great development capabilities. There are .NET applications that you build using C# or Visual Basic and then deploy into SharePoint as .WSPs or .APPs, or there are lighter-weight apps such as HTML5 and JavaScript apps that you can also deploy.

### *Data Integration process of SharePoint server 2013:-*

Integrate SharePoint 2013 with Team Foundation Server 2013 at any time and even link to corporate SharePoint. While this is only slightly in just there are some uses that one can put SharePoint to successfully. One of those is to give you dashboards in Team Foundation Server and another is to provide somewhere to manage your documents. Knowing how to integrate SharePoint 2013 with Team Foundation Server 2013 is a staple of any ALM consultant but usually do everything that can dissuade customer from installing it.

- *1. Configure Extensions for SharePoint Products*
- *2. Configure SharePoint Web Applications*
- *3. Configure SharePoint sites*
- *4. Configure SharePoint site for a new Team Project*
- *5. Configure SharePoint site for an existing Team Project*

*Reporting features of SharePoint 2013:-* Reporting Services in SharePoint mode is a collection of server components that provide report generation and delivery, based on Microsoft SQL Server and Microsoft SharePoint products. Running Reporting Services in SharePoint mode provides the Power View and data alerting features. There are two fundamental installations needed for Reporting Services in SharePoint mode:

*Native mode:* Including native mode with SharePoint Web Parts, where a report server runs as an application server that provides all processing and management capability exclusively through Reporting Services components. Configure a native mode report server with Reporting Services configuration manager and SQL Server Management Studio.

*SharePoint mode:* Report server is installed as part of a SharePoint server farm. Deploy and configure SharePoint mode by using Power Shell commands or SharePoint content management pages. In SQL Server 2012 we cannot switch a report server from one mode to the other. If we want to change the type of report server that environment uses, install the desired mode of report server and then copy or move the report items or report server database from the older versioned report server to the new report server. This process is typically referred to as a 'migration'. The steps needed to migrate depend on the mode.

In this Reporting features especially we have three types of reports they are:

- 1. SSRS [1] (SQL Server Reporting services)
- 2. PPS reports (Performance Point Services Reporting Services)
- 3. CUBE reports

#### *SSRS:*

1. Create a Document Library in SharePoint: Go to Libraries. Click Create. Call new library "Reports".

2. Allow Management of Content Types: Click on library. Go to Library Settings. Click on Advanced settings. Change the radio button for "Allow management of content types" to Yes. Click OK.

3. Add Report Content type: In the Library Setting under Content Types click on "Add from existing site content types". In this case the client is using Report Builder content types for reporting, which will work fine for Report Services reports. From the "Select site content types from" drop down, select "Report Server Content Types". Add any content types to maintain in Reports library. Prefer to keep data sources and data sets in separate libraries, but some people like to keep them on one library.

**\_\_\_\_\_\_\_\_\_\_\_\_\_\_\_\_\_\_\_\_\_\_\_\_\_\_\_\_\_\_\_\_\_\_\_\_\_\_\_\_\_\_\_\_\_\_\_\_\_\_\_\_\_\_\_\_\_\_\_\_\_\_\_\_\_\_\_\_\_\_\_\_\_\_\_\_\_\_\_\_\_\_\_\_\_\_\_\_\_\_\_\_\_\_\_\_\_**

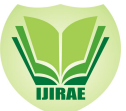

## **International Journal of Innovative Research in Advanced Engineering (IJIRAE) ISSN: 2349-2163 Volume 1 Issue 10 (November 2014**) **www.ijirae.com**

Take note that whichever content type floats to the top of Content Type list will be the Default content type for library. When creating and adding new documents. Add the default Content Type first, and then any others. Click OK. If you don't see the Report Server Content Types listed in the drop down, may need to activate them on Site Collection

*PPS Reports:-* Performance Point is an important BI tool in the Microsoft world and it will continue to be Microsoft's solution for creating interactive, context-driven dashboards with balanced scorecards, key performance indicators, analytic reports, and filters. In SharePoint Central Admin create Web Application to display data by performance point service. Create Business Intelligence using template from Dashboard wizard then start Performance Point Service for creating Scorecard and Reports using Dashboard Designer. Create data source to pull data from SAP was brought/pushed to a staging oracle server and OLEDB then select data source template named analysis service to connect to cube and authentication is done for dashboard to display data. A report is created using analytic chart select data source for that chart. Group the data in dimensions and the result is viewed in graphical mode. Create a dashboard page that has one zone then add the report by dragging it to zone on dashboard then deploy to SharePoint after deployment new dashboard will open in a browser.

*CUBES Creation in SharePoint 2013:-* SQL Server Database Engine SQL Server Analysis Services (SSAS)[1] Business Intelligence Development Studio a good working data warehouse below are the steps to be followed to create the cube. *Create a new Analysis Services project:-*For creating a new project in BIDS, you'll find the Business Intelligence Development Studio (BIDS) [4] in Start > Microsoft SQL Server 2005/2008 folder. Once in the Business Intelligence development studio, click File > New > Project from where create a New Analysis Services Project. Give it any name and click on ok.

*Define a data source*:- To define a data source, use the Data Source Wizard. Launch this wizard by Right-clicking on the Data Sources folder in new Analysis Services project. The wizard will walk through the process of defining a data source for cube, including choosing a connection and specifying security credentials to be used to connect to the data source.

*Defining a Data Source View:-* A data source view is a persistent set of tables from a data source that supply the data for a Particular cube. BIDS also includes a wizard for creating data source views, which invoke by right-clicking on the Data Source Views folder in Solution Explorer. Select from existing tables and set relations between them or enter own statements using "Edit Named Query". Now move further either creating Cube using Cube Wizard which automatically creates Dimensions to be used in the cube or by creating a Dimensions and using it in the Cube.

*Creating Dimensions:-* BIDS also provides wizard for creating dimensions. It helps in defining the key columns and attributes to be in used within a cube.

*Creating Cubes:-* Cube wizard appears within BIDS for creating cubes where in measurement group tables are to be defined. Here option to either select from existing dimensions or create new dimensions is provided.

*Deploying and Processing a Cube:-* To deploy the cube just created, select Build > Deploy. This will deploy the cube to Local Analysis Server, and also process the cube, building the aggregates. BIDS will open the Deployment Progress window which will keep informing during deployment and processing.

### **III.CONCLUSION**

This paper discuss about day to day activities of SharePoint creating DMS Site for knowledge management portal where they share the respective technical documents/ information with proper version control, for good visual reports of SharePoint BI services are used where configuring of reporting services, design of reports and controlling of display authorizations.

### **REFERENCES**

**[1]** STEVE FOX, DONOVAN FOLLETTE, CHRIS JOHNSON Beginning SharePoint® 2013 Development

- **[2]** Packet Publishing by John Chapman, SharePoint 2013 WCM Advanced Cookbook
- **[3]** Microsoft Press by Shannon Bray, Miguel Wood, Patrick Curran, Microsoft SharePoint 2013: Designing and Architecting Solutions

**\_\_\_\_\_\_\_\_\_\_\_\_\_\_\_\_\_\_\_\_\_\_\_\_\_\_\_\_\_\_\_\_\_\_\_\_\_\_\_\_\_\_\_\_\_\_\_\_\_\_\_\_\_\_\_\_\_\_\_\_\_\_\_\_\_\_\_\_\_\_\_\_\_\_\_\_\_\_\_\_\_\_\_\_\_\_\_\_\_\_\_\_\_\_\_\_\_**

- **[4]** A press by Anthony Smith SharePoint 2013 User's Guide, 4th Edition
- [5]A press by Robert Garrett, ProSharePoint2013 Administration, 2<sup>nd</sup>Edition